- ① Classroom を起動する
- ② ログインをする

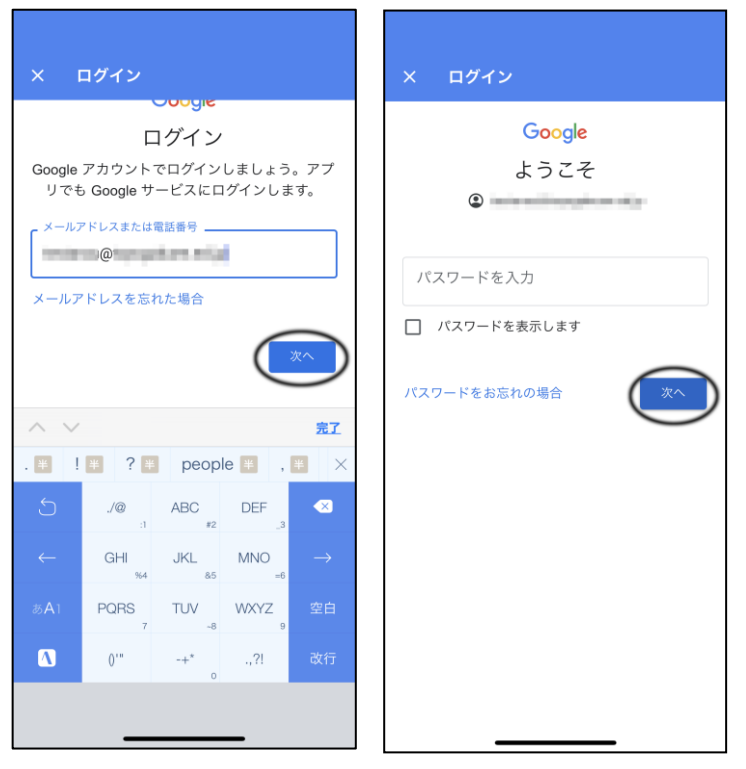

※ログインの「メールアドレス」・パスワードは、学校指定を使用する

③ クラスを登録する(※各学年のコードを間違えない)

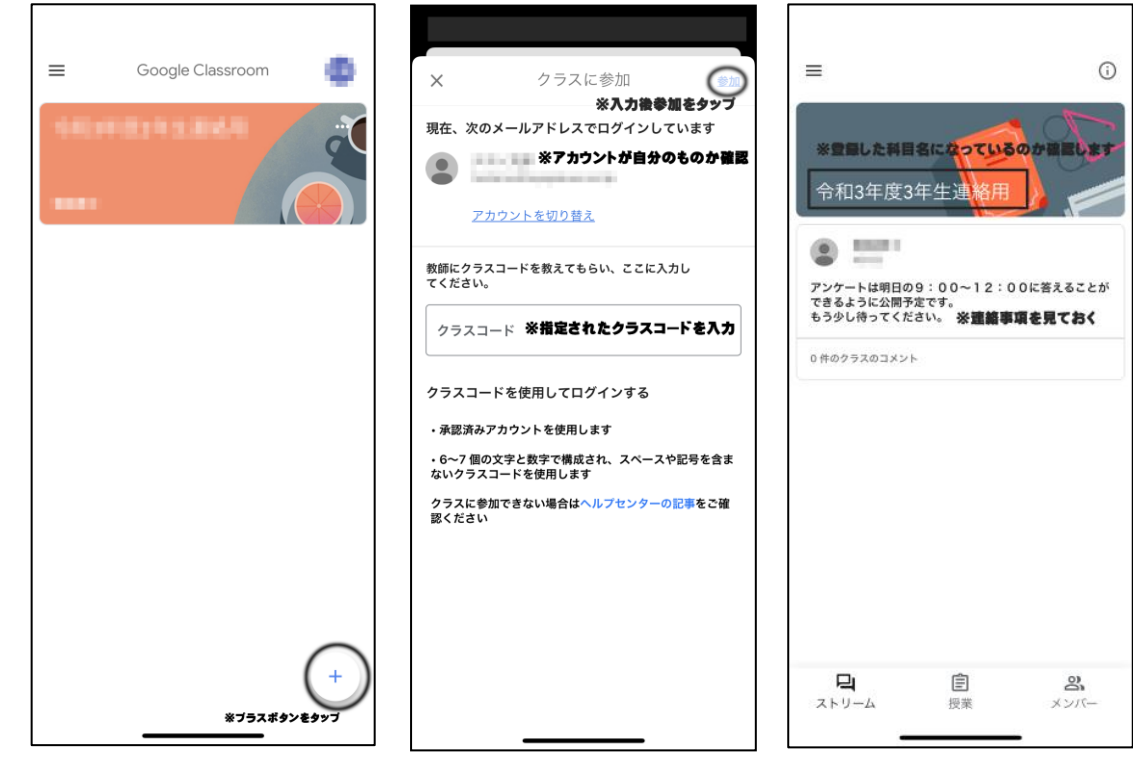